# **UCD IMPROVE Technical Information #351A**

# **Data Ingest**

*Interagency Monitoring of Protected Visual Environments Air Quality Research Center University of California, Davis*

> *October 3, 2022 Version 1.0*

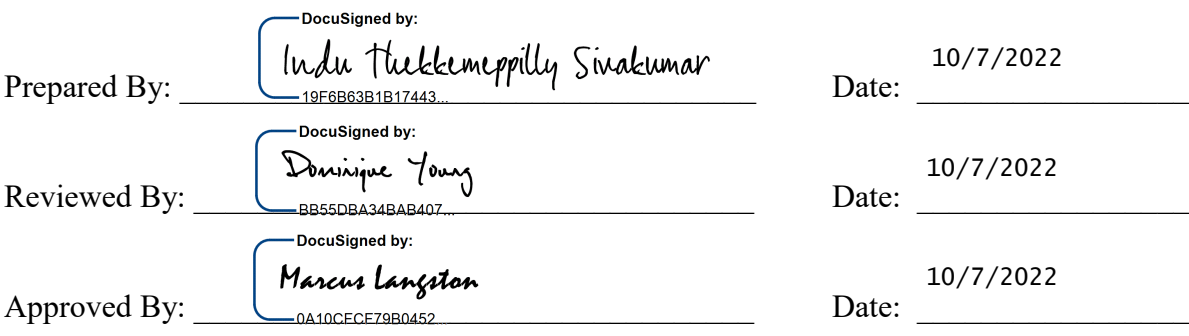

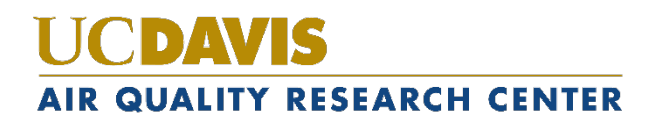

#### **DOCUMENT HISTORY**

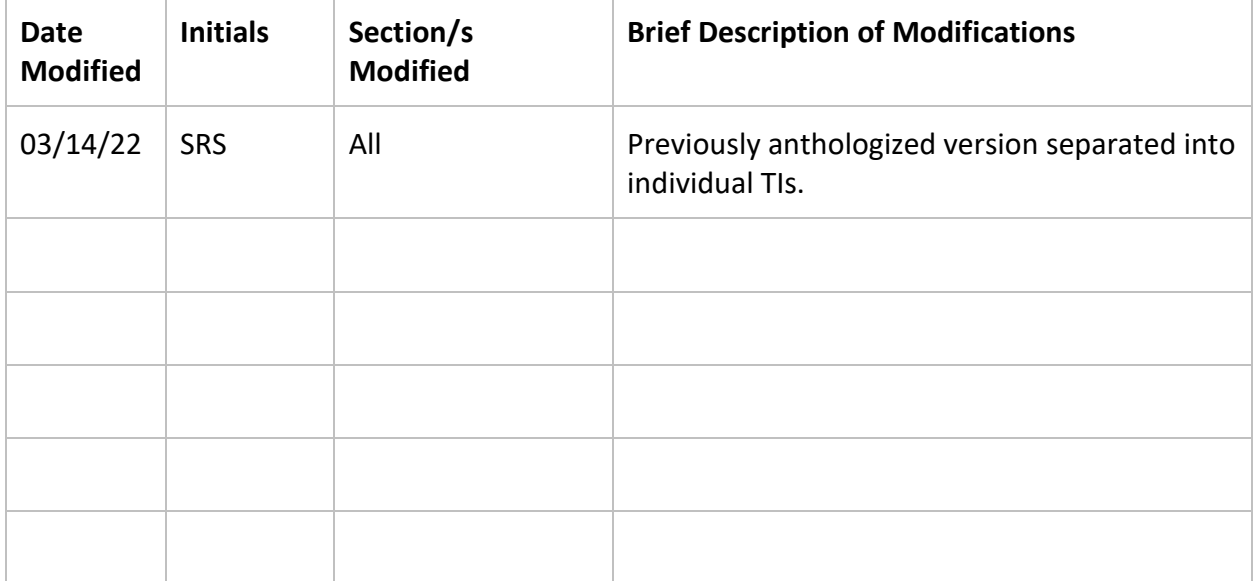

# **TABLE OF CONTENTS**

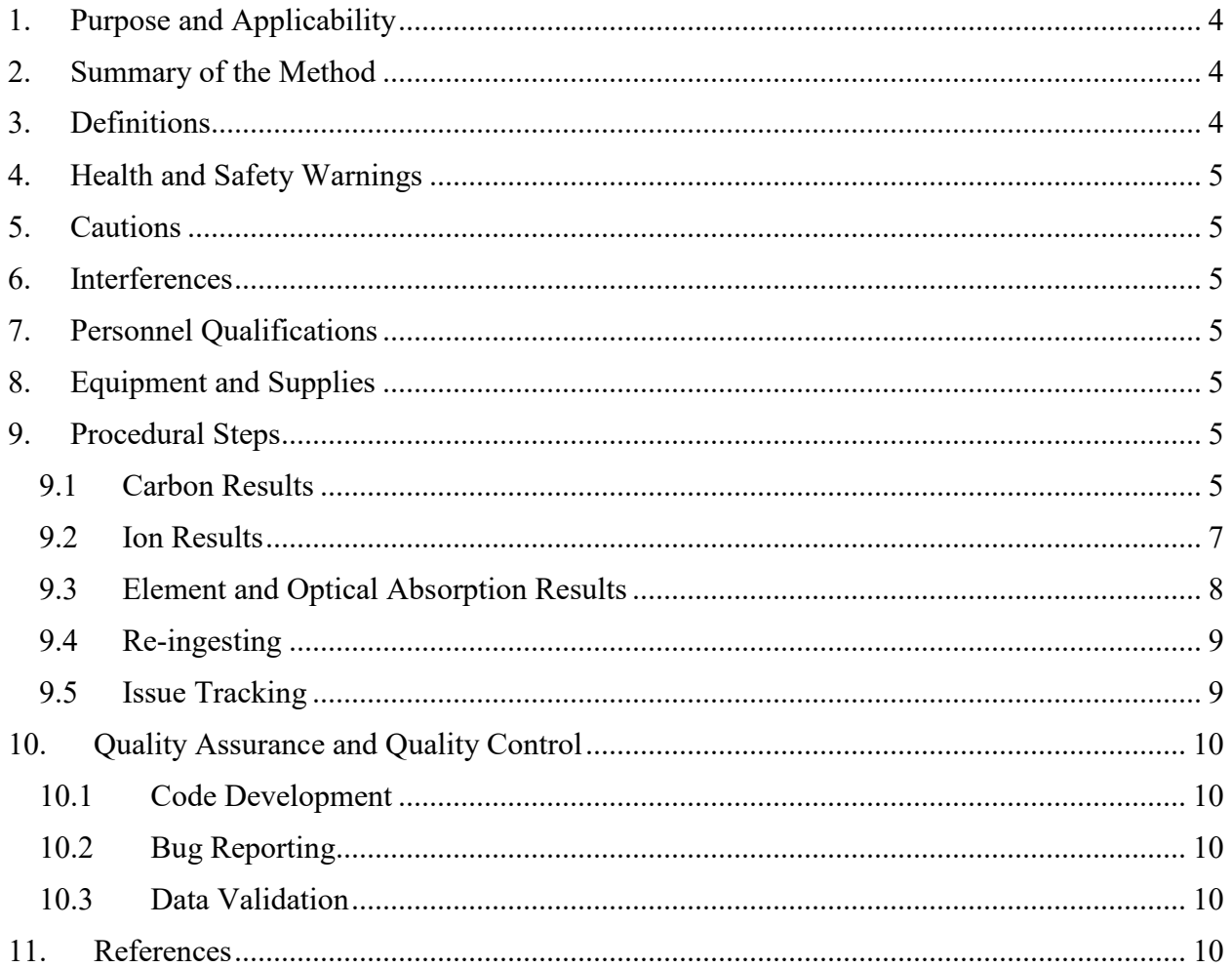

### **LIST OF FIGURES**

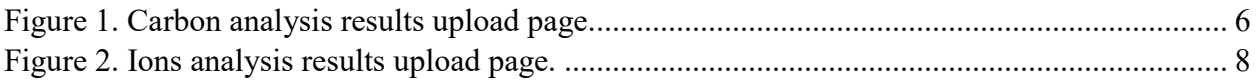

#### **LIST OF TABLES**

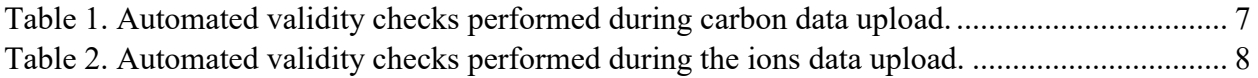

## <span id="page-3-0"></span>**1. PURPOSE AND APPLICABILITY**

The purpose of this technical information (TI) is to provide information on handling electronic laboratory records from samples collected in the Interagency Monitoring of Protected Visual Environments (IMPROVE) network. This document is intended to guide users on the receiving and validating of IMPROVE laboratory records and ingestion to the University of California, Davis (UCD), IMPROVE database. These include ion analysis results from RTI International (RTI), carbon analysis results from Desert Research Institute (DRI), and gravimetric mass, elemental, and filter absorption analysis results from UCD.

# <span id="page-3-1"></span>**2. SUMMARY OF THE METHOD**

Ion analysis results from RTI and carbon analysis results from DRI are received in data files, typically delivered as .csv files and XML files, respectively. The files are ingested into the UCD IMPROVE database using the UCD IMPROVE Data Management website. Gravimetric mass, elemental, and filter absorption analysis results from UCD are automatically ingested.

## <span id="page-3-2"></span>**3. DEFINITIONS**

- **AQRC:** Air Quality Research Center.
- **CSV:** a comma-separated value file that is the common format for delivery files.
- **DRI:** Desert Research Institute.
- **Energy Dispersive X-Ray Fluorescence (EDXRF):** An analytical technique used to determine the concentration of elements.
- **Hybrid Integrating Plate/Sphere (HIPS):** An analytical technique for optical absorption.
- **Ion Chromatography (IC):** An analytical technique used to determine the concentration of ions.
- **Interagency Monitoring of Protected Visual Environments (IMPROVE):**  Federal PM<sub>2.5</sub> and PM<sub>10</sub> sampling network directed by the National Park Service, with sites located principally in remote rural areas.
- **IMPROVE database:** A SQL Server database that is the central warehouse of IMPROVE preliminary and final data at UCD.
- **PM:** Particulate Matter. PM<sub>2.5</sub> is particulate matter with diameters 2.5 micrometers ( $\mu$ m) and smaller. PM<sub>10</sub> is particulate matter with diameters 10  $\mu$ m or smaller.
- **RTI:** Research Triangle Institute, International.
- **SQL:** database management system used by AQRC.
- **Thermal Optical Analysis (TOA):** An analytical technique used to determine the concentration of carbon. Also referred to as TOR (Thermal Optical Reflectance) and TOT (Thermal Optical Transmittance).
- **UCD:** University of CA—Davis.

• **Extensible Markup Language (XML):** a markup language defining a set of rules for encoding documents in a particular format; used for IMPROVE carbon files.

### <span id="page-4-0"></span>**4. HEALTH AND SAFETY WARNINGS**

Not applicable.

### <span id="page-4-1"></span>**5. CAUTIONS**

Not applicable.

### <span id="page-4-2"></span>**6. INTERFERENCES**

Not applicable.

## <span id="page-4-3"></span>**7. PERSONNEL QUALIFICATIONS**

The UCD Air Quality Research Center (AQRC) Data & Reporting Group staff assigned to tasks described in this document have advanced training in database programming and database management.

### <span id="page-4-4"></span>**8. EQUIPMENT AND SUPPLIES**

The hardware and software used for IMPROVE data ingest are described in the associated *UCD IMPROVE SOP #351: Data Processing & Validation*.

## <span id="page-4-5"></span>**9. PROCEDURAL STEPS**

Prior to data processing and validation, data are ingested for each of the analysis pathways: (1) carbon results from DRI, (2) ions results from RTI, and (3) elemental and optical absorption results from UCD.

### **9.1 Carbon Results**

<span id="page-4-6"></span>Carbon analysis results are sent from DRI to UCD via email in .xml format, including three files:

- 1. CarbonData.xml
- 2. CarbonInformation.xml
- 3. CarbonLaser.xml

All three files are included in a zip folder which will be saved to U:\IMPROVE\RawDataReceived\Carbon DRI\To be Imported. The files will be extracted by right clicking on zipped folder, selecting 7-Zip and then 'Extract Here'. A new folder with the same name as the zipped folder will be created in the same location on the U Drive and contain all three files as named above.

All three files are ingested using the UCD IMPROVE Management website. Figure 1 shows a screenshot of the carbon data upload page, which is accessed via the Analysis Data Section as described in section 8, selecting the **Carbons** tab, and clicking the **Ingest Data** button. To ingest the files from the data upload page, select the relevant files, create a name for the import batch under *Batch Label*, and click **Submit**. The suggested batch label is the filename from DRI (First sample date - Last Sample date).

*CarbonInformation*, *CarbonLaser*, and *CarbonData* are ingested simultaneously, and an automated validity check is performed (Table 1). Results from the validity check will indicate upload failures. The Quality Assurance Officer will review the upload results and notify the Lead Quality Assurance Officer if there are upload failures from validation errors. After ingest, the source files are stored on the file server at

U:\IMPROVE\RawDataReceived\Carbon DRI\Imported, within a folder which is named the same as the *Batch Label* created for ingest. After successfully ingesting the results, the Quality Assurance Officer will save a copy of the Carbon Data Ingestion summary page by printing the page to a PDF and saving to

U:\IMPROVE\RawDataReceived\Carbon DRI\IngestRecord\. Further details of the ingest file are recorded in a log file located at U:\IMPROVE\RawDataReceived\Carbon DRI\Carbon\_Ingest\_log.xlsx.

<span id="page-5-0"></span>Figure 1. Carbon analysis results upload page.

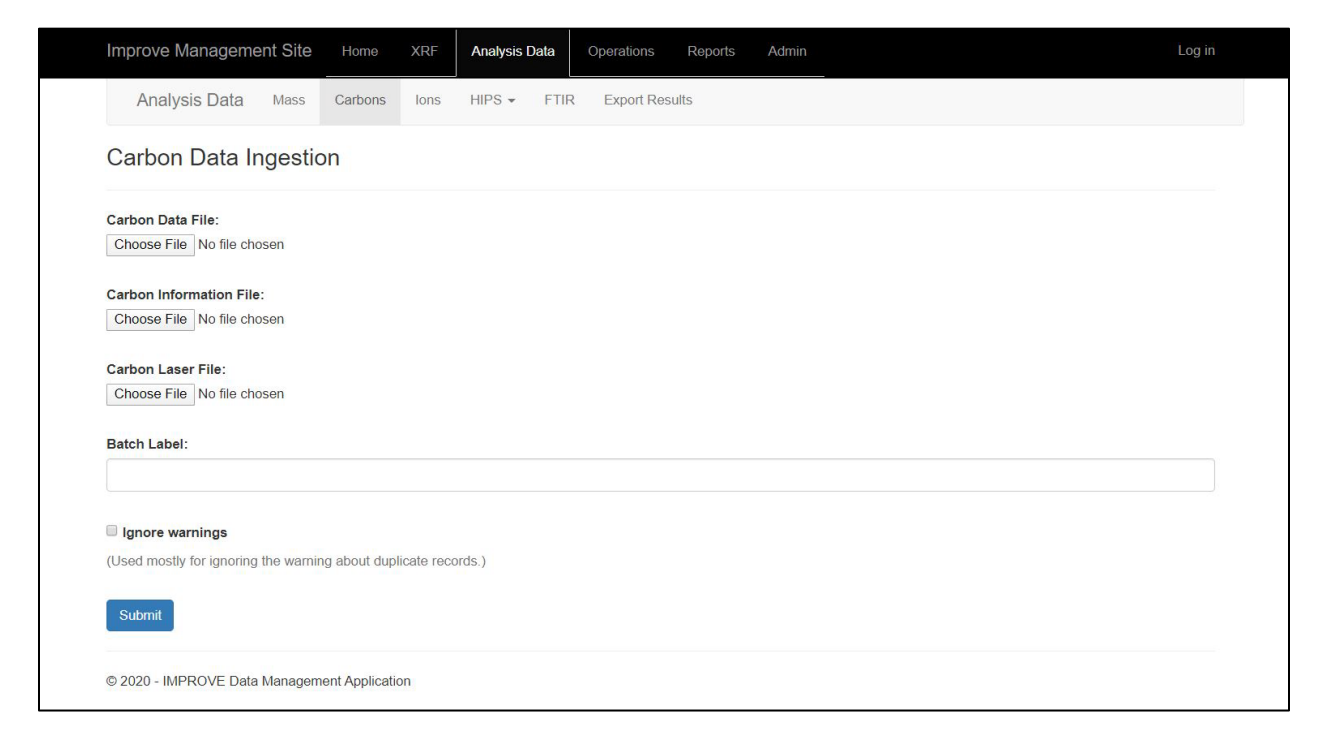

<span id="page-6-1"></span>Table 1. Automated validity checks performed during carbon data upload.

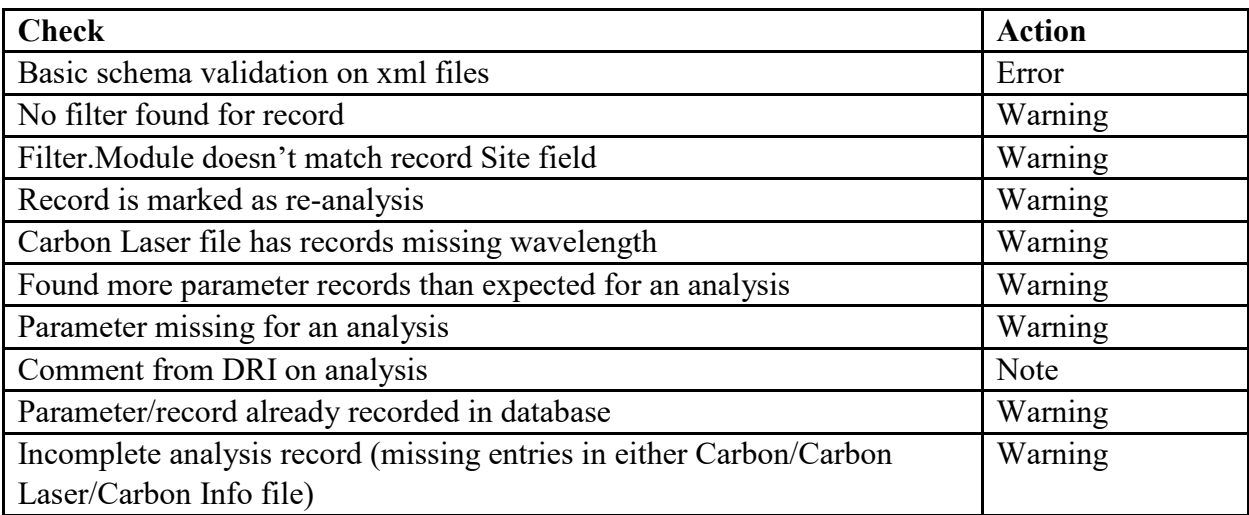

#### <span id="page-6-0"></span>**9.2 Ion Results**

Ions analysis results are sent as one file from RTI to UCD via email in .csv format. The naming convention of the ions data includes the year followed by the ions data set number (e.g. '2020 1 2 3 data export to UCD'). The file is saved to the file server at U:\IMPROVE\RawDataReceived\Ions RTI\To Be Ingested.

The ion analysis records are ingested using the UCD IMPROVE Management website. Figure 2 shows a screenshot of the ions data upload page, accessed via the Analysis Data Section as described in section 8, selecting the Ions tab, and click the **Upload Data** button. To ingest a file from the data upload page, select the relevant file and click **Continue**. An automated validity check is performed, and the validity check results will indicate if there are upload failures (Table 2). The Quality Assurance Officer will review the upload results and notify the Lead Quality Assurance Officer if there are upload failures from validation errors. An ingest page after passing validation is shown in Figure 3.If the file is ready for ingestion, click **Submit**. After ingest, the source files are stored on the file server at U:\IMPROVE\RawDataReceived\Ions RTI\Ingested. After successfully ingesting the results, the Quality Assurance Officer will save a copy of the Ions Data Ingestion Status summary page by printing the page to a PDF and saving to U:\IMPROVE\RawDataReceived\Ions RTI\Ingest\_record\. Further details of the ingest file are recorded in a log file located at U:\IMPROVE\RawDataReceived\Ions RTI\Ions\_DataIngest\_Log.xlsx.

Data Ingest UCD TI #351A, Version 1.0 October 3, 2022 Page **8** of **10**

<span id="page-7-1"></span>Figure 2. Ions analysis results upload page.

| Improve Management Site                                                                          | Home    | <b>XRF</b> | <b>Analysis Data</b>    | Operations            | Reports | Admin |  |  | Log off |
|--------------------------------------------------------------------------------------------------|---------|------------|-------------------------|-----------------------|---------|-------|--|--|---------|
| Analysis Data<br>Mass                                                                            | Carbons | lons       | $HIPS -$<br><b>FTIR</b> | <b>Export Results</b> |         |       |  |  |         |
| Ions Analysis Upload Data                                                                        |         |            |                         |                       |         |       |  |  |         |
| Select lons analysis source file (.csv file type required):<br>Choose File 2019 45 202ucd_MD.csv |         |            |                         |                       |         |       |  |  |         |
| Continue >>                                                                                      |         |            |                         |                       |         |       |  |  |         |
|                                                                                                  |         |            |                         |                       |         |       |  |  |         |

© 2020 - IMPROVE Data Management Application

<span id="page-7-2"></span>Table 2. Automated validity checks performed during the ions data upload.

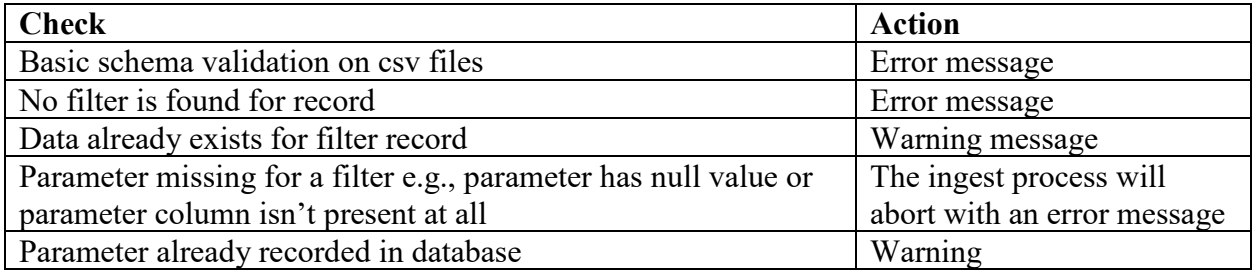

Figure 3. Ions ingest page after passing validation

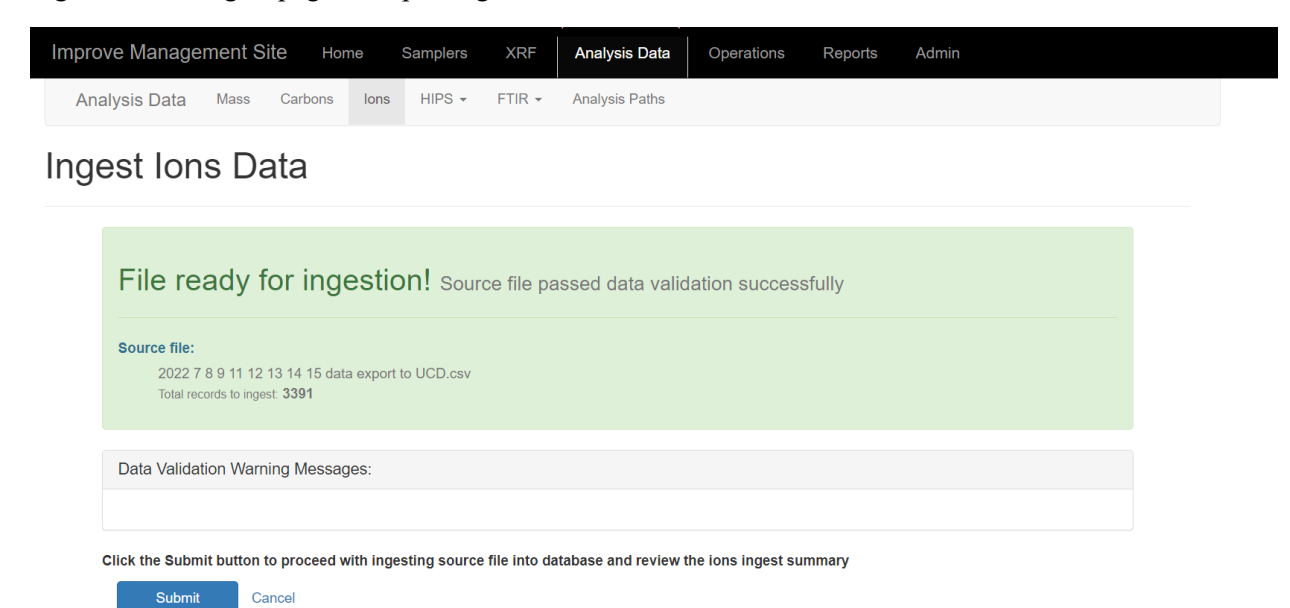

#### <span id="page-7-0"></span>**9.3 Element and Optical Absorption Results**

Elemental analysis is performed at UCD. The PANalytical XRF software generates results files and automatically transmits them to a directory on an AQMT file server. A service on the server (internally named *XRF Data Transfer*) monitors the transmission directory, checking every five minutes for new files. The XRF results files are standard text files with the extension *.qan*. The file name includes XRF analysis dates and times in the format *YYYYMMDDHHMMSS.qan*. The results files and contents are automatically parsed and ingested into tables in the UCD IMPROVE database.

Optical absorption analysis is performed at UCD. The HIPS instrument generates results which are then verified by the operator to be complete and then written to the database. The data are then available on the UCD IMPROVE database.

#### <span id="page-8-0"></span>**9.4 Re-ingesting**

If errors are identified in the source files from DRI or RTI that cause the import to fail, or if results are updated as part of the validation and reanalysis process, new files must be requested and provided for ingestion. Upload the new files using the process described in sections 9.1 and 9.2.

For carbon, whether the files contain new batches of data or reanalysis results, take care to ingest with the *ignore warnings* box unchecked. Scrutinize the messages and warnings to check for errors and take note of further actions that may be required after the data is ingested (e.g., changing analysis QC codes). The import process indicates if there are matching existing records, if existing records are not updated, or if only new records are added (including cases with different analysis results from the sample filter). Once the messages have been reviewed and addressed, re-run the ingest process with the *ignore warnings* box checked. For carbon, if the reanalysis results are used, the analysis QC code can be updated using the tool available at

https://improve.aqrc.ucdavis.edu/AnalysisData/Carbons/CarbonsQcReview.

For ions, the data are ingested without any changes to the original process; the QC code is updated using the tool available at https://improve.aqrc.ucdavis.edu/AnalysisData/Ions/IonsQcReview.

### <span id="page-8-1"></span>**9.5 Issue Tracking**

Software bugs and data management issues are tracked through JIRA tracking software. All users who have access to the internal UCD JIRA website can submit, track, and comment on issues. Users requesting new tools, modifications to existing tools, or to report bugs specific to the IMPROVE data should add JIRA tickets to the IMPROVE Data Management Software project at

https://improve.atlassian.net/jira/software/c/projects/IMPSW/issues/

# <span id="page-9-0"></span>**10. QUALITY ASSURANCE AND QUALITY CONTROL**

#### <span id="page-9-1"></span>**10.1 Code Development**

Software for data management, processing, and validation is developed in-house by professional software engineers. Source code is managed through a code repository. Development of code changes and new applications is conducted on a development environment that parallels the production environment. Prior to deployment in production, all code changes undergo testing within a separate test environment. The testing, which is conducted by developers, managers, and users, is targeted both at the identification of software bugs and the confirmation of valid data equivalent to the production system.

#### <span id="page-9-2"></span>**10.2 Bug Reporting**

Software bugs and data management issues are tracked through JIRA tracking software. All UCD users have access to an internal JIRA website and can submit, track, and comment on bug reports.

#### <span id="page-9-3"></span>**10.3 Data Validation**

Data integrity is enforced within the UCD IMPROVE database via unique primary keys and non-nullable records. Data completeness and data quality are thoroughly checked through the data validation process, as described elsewhere in this SOP.

### <span id="page-9-4"></span>**11. REFERENCES**

Not applicable.